## **O que fazer ao se deparar com a mensagem PC-0020?**

Esta documentação aplica-se apenas à versão 23 do WinThor, a qual a PC Sistemas oferece suporte. Para atualizar o WinThor [clique aqui.](http://tdn.totvs.com/pages/viewpage.action?pageId=128682791) ⊗

Ao se deparar com a mensagem abaixo, realize os seguintes procedimentos:

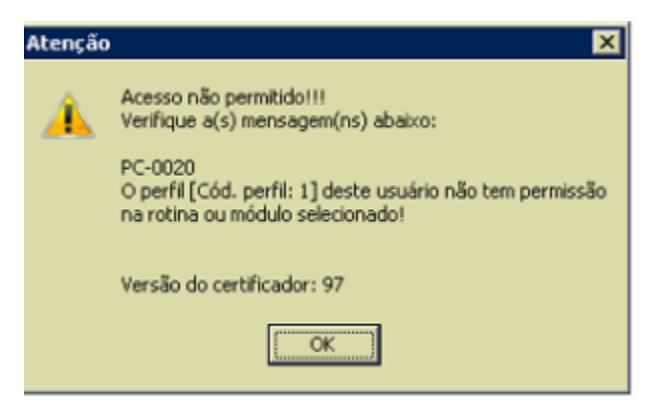

1) Acesse o browser com o link<http://localhost:8888/autenticador>no servidor de nota fiscal e pressione **Autenticação Manual**;

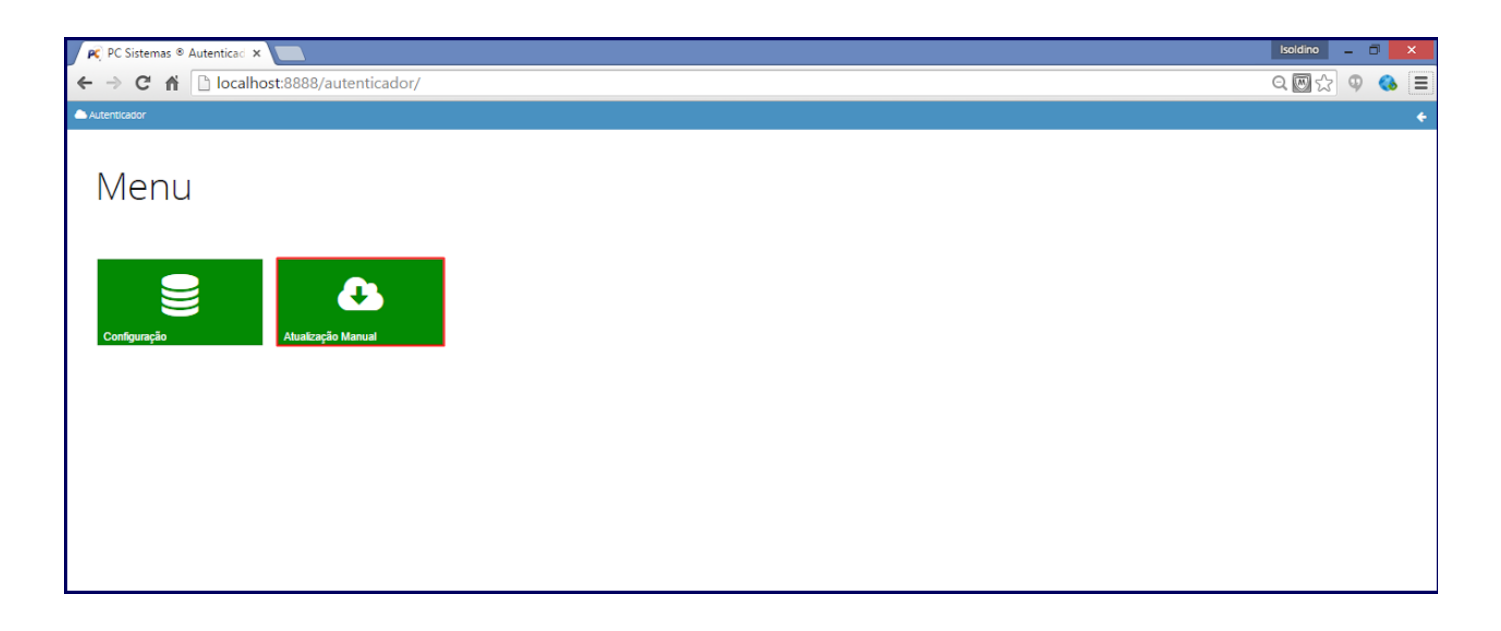

2) Clique **Executar atualização manual**;

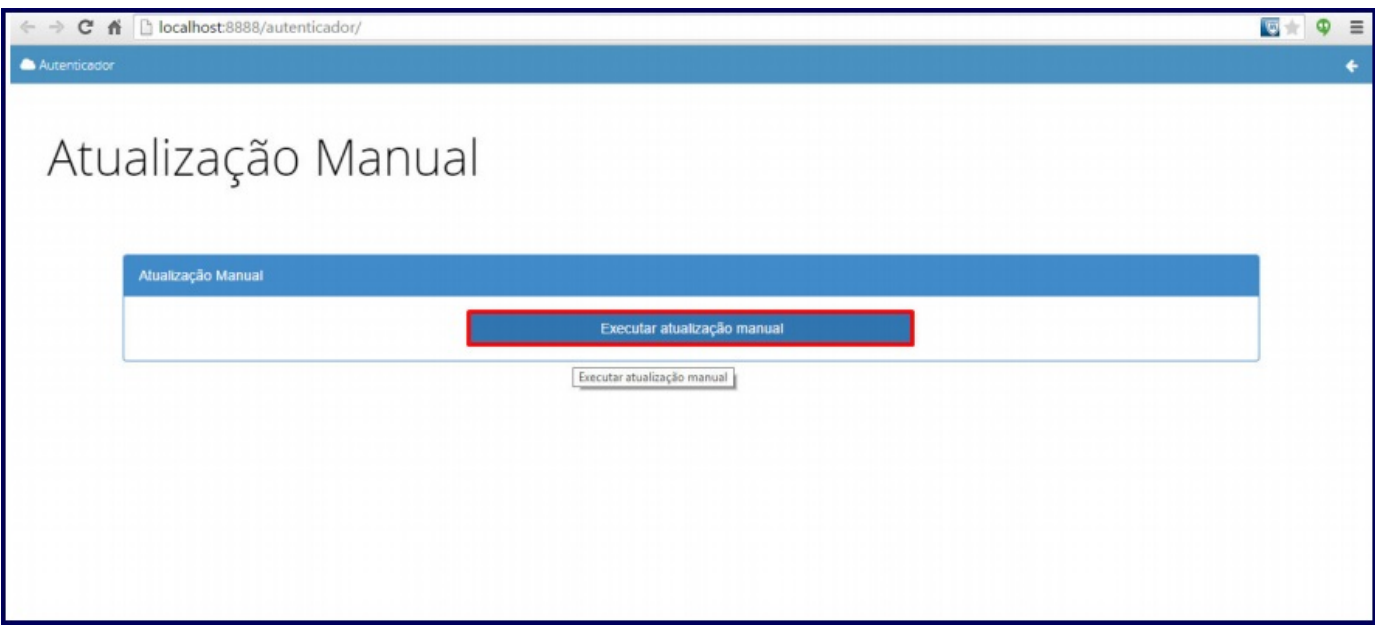

**Observação**: após a finalização da atualização manual, acesse novamente a rotina.